## **Table of Contents**

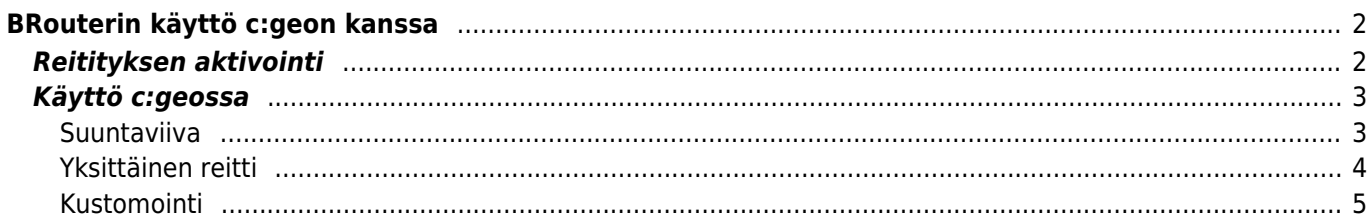

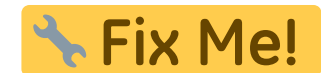

# <span id="page-1-0"></span>**BRouterin käyttö c:geon kanssa**

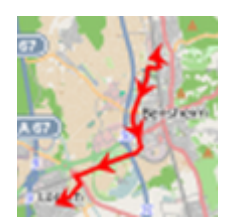

BRouter on reititysmoottori, joka on integroitu c:geoon. Se tarjoaa reititetyt polut, jotka lasketaan offline-tilassa kaksien koordinaattien välillä, perustuen [OpenStreetMap-](https://openstreetmap.org)dataan. Jos [reititystoiminto](https://cgeo.droescher.eu/fi/mainmenu/settings#navigation) on aktivoitu, c:geo voi käyttää sitä korvatakseen normaalin suoran linjan reititetyllä linjalla sijaintisi ja navigaatiosijainnin välillä (esim. kätkö tai reittipiste), kuten esimerkkivertailussa alla.

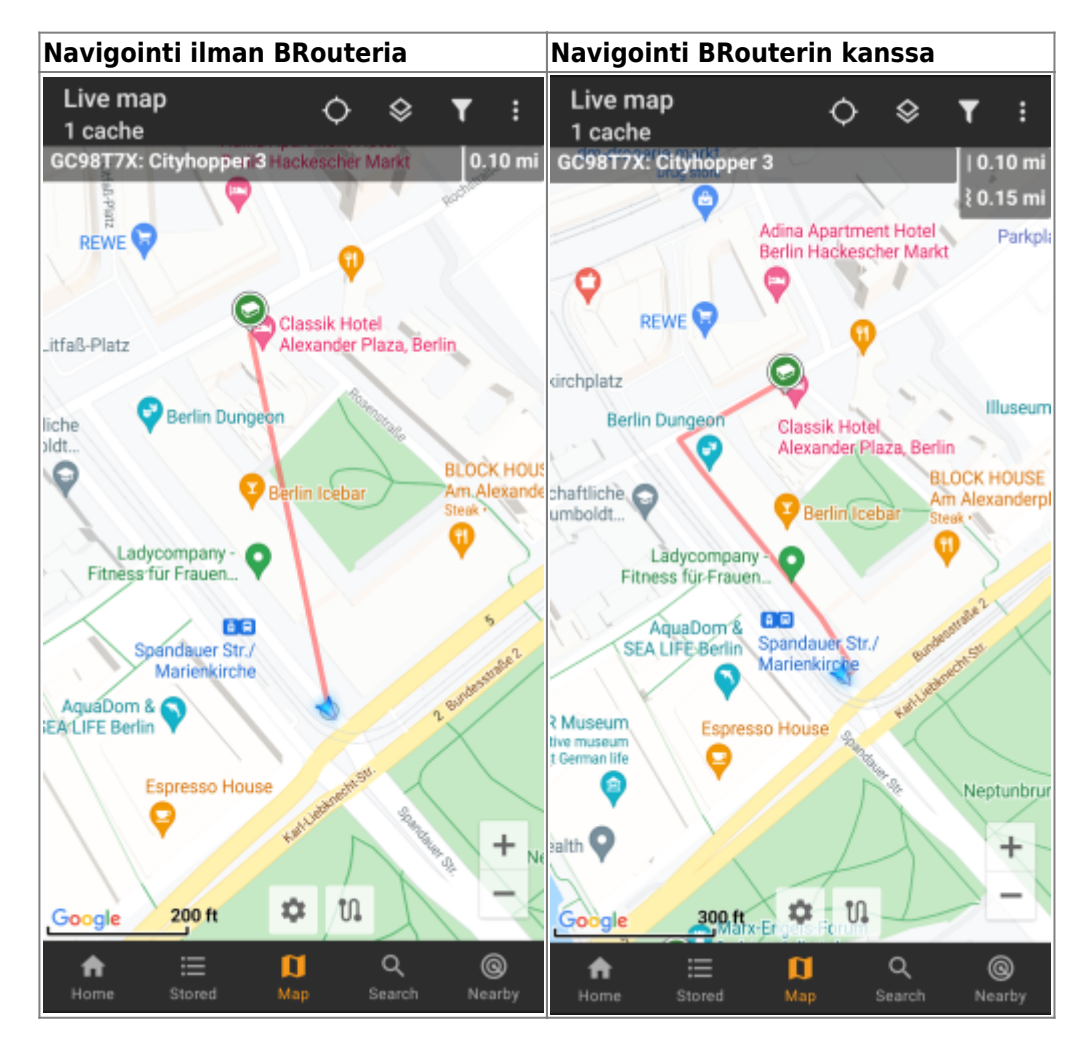

Reititys voidaan määrittää kävelyä, pyöräilyä tai autolla kulkemista varten tarpeidesi mukaisesti ja auttaa löytämään sopivan polun päämäärääsi. Lisäksi voit käyttää tätä reititystä luodaksesi reittipisteitä sisältäviä yksittäisiä polkuja, jotta voit suunnitella kätköilymatkasi.

### <span id="page-1-1"></span>**Reitityksen aktivointi**

Voit aktivoida sisäisen reititystoiminnon ja määrittää lisäasetukset (kuten reititystietojen tallennuskansio,

automaattinen lataus) [c:geon reititys/navigaatioasetuksissa.](https://cgeo.droescher.eu/fi/mainmenu/settings#navigation)

Kun reititys on aktivoitu ja automaattinen lataus aktiivinen, reititystiedot halutulle maantieteelliselle alueelle ladataan automaattisesti, kun reititys reittipisteeseen aloitetaan ensimmäisen kerran.

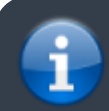

BRouterin reititystiedot voivat olla kooltaan useita satoja megatavuja.

# <span id="page-2-0"></span>**Käyttö c:geossa**

Kun olet aktivoinut reitityksen kuten yllä, c:geo käyttää sitä automaattisesti. Määritystä ei tarvita c:geossa, paitsi saatat haluta vaihtaa käytettyä reititystilaa (pyöräily, kävely, autoilu) tarpeiden mukaisesti. Voit tehdä tämän [kartan pika-asetuksissa.](https://cgeo.droescher.eu/fi/mainmenu/livemap#map_quick_settings)

Sisäistä BRouter-reititysmoottoria käytetään reittien laskemiseen pääasiassa kahdessa toiminnossa, kuten pikaisesti alla selitettynä. Löydät yksityiskohtaisemman selostuksen kartan navigaatioviivoista ja niiden toiminnoista tämän käyttöoppaan [livekartta-osiossa](https://cgeo.droescher.eu/fi/mainmenu/livemap#map_navigation).

### <span id="page-2-1"></span>**Suuntaviiva**

Jos aloitat navigaation kätkölle/reittipisteelle karttaa käyttämällä, suuntaviiva sijaintisi ja kätkön/reittipisteen välillä on nyt reititetty, korvaten suoran viivan, joka menee linnuntietä.

Etäisyystieto ylhäällä oikealla näyttää reititetyn etäisyyden suoran reitin etäisyyden lisäksi.

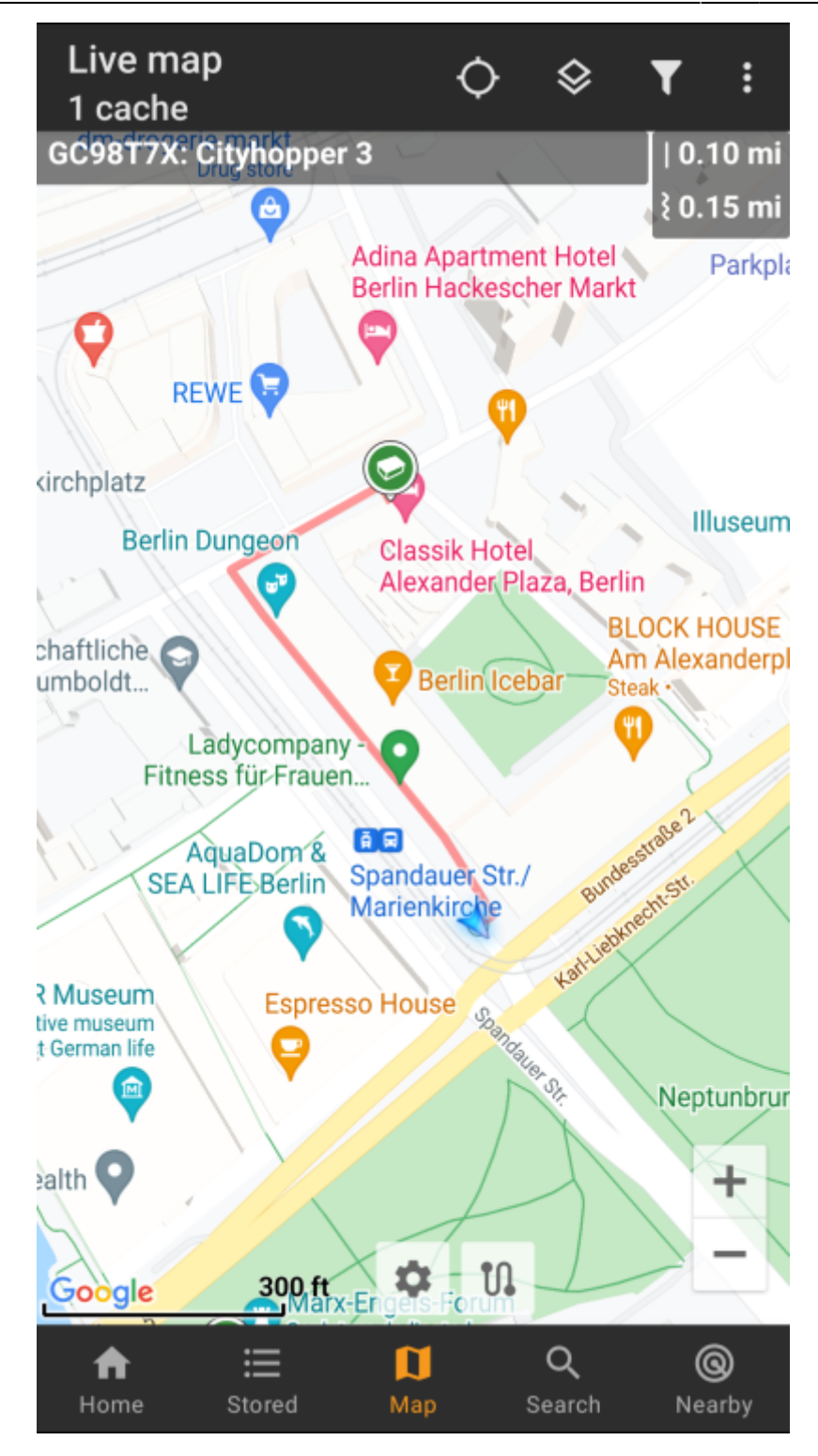

### <span id="page-3-0"></span>**Yksittäinen reitti**

Jotta voit käyttää yksittäisen reitin toimintoa, sinun tulee aktivoida [kartan](https://cgeo.droescher.eu/fi/mainmenu/settings#map_behavior) pitkän painalluksen toiminto kartan [käyttäytymisen asetuksissa.](https://cgeo.droescher.eu/fi/mainmenu/settings#map_behavior)

Tämän jälkeen voit yksinkertaisesti painaa pitkään eri kätköjä/reittipisteitä kartallasi, yhdistääksesi ne yhteen reititettyyn linjaan järjestyksessä. Tällä toiminnolla voidaan esimerkiksi suunnitella kätköilymatka kuten alla olevassa esimerkissä.

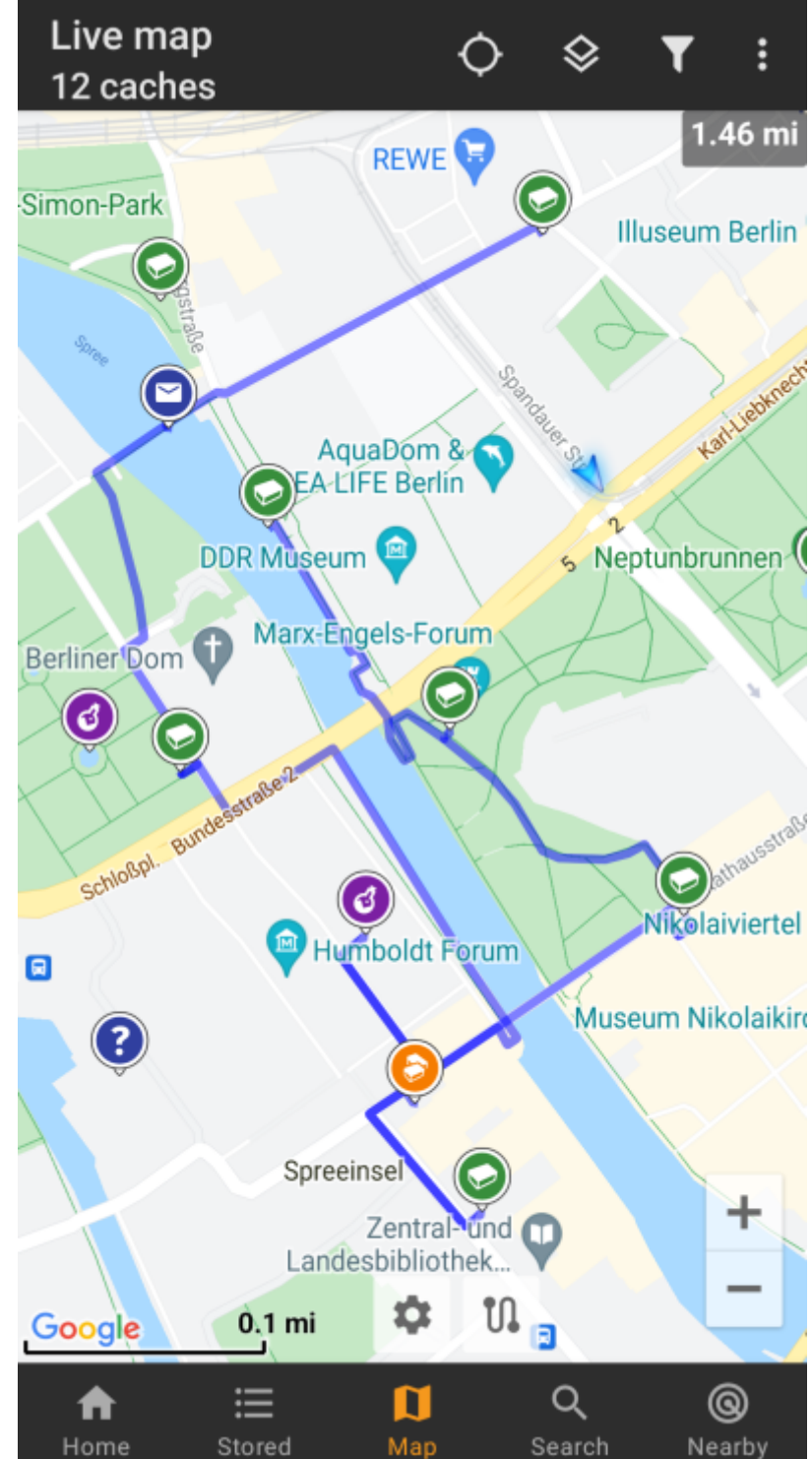

Poistaaksesi yhden kätkön/reittipisteen reitistäsi, paina taas sitä pitkään. Lisäksi voit käyttää Yksittäinen reitti-alavalikkoa [kartan valikossa](https://cgeo.droescher.eu/en/mainmenu/livemap#top_bar_menu) lajitellaksesi, viedäksesi, tuodaksesi tai poistaaksesi yksittäisen reittisi.

#### <span id="page-4-0"></span>**Kustomointi**

Välttääkseen mahdollisia c:geon käytön viiveitä, c:geo laskee oletuksena reittejä maksimissaan 10km pituuteen asti. Voit muuttaa tätä rajaa 0 ja 999 km välillä c:geon [karttasisältöasetuksissa.](https://cgeo.droescher.eu/fi/mainmenu/settings#map_content) Lisäksi voit muokata erilaisten kartalla näkyvien viivojen parametrejä (paksuus, väri, läpinäkyvyys) [karttaviiva-asetuksissa.](https://cgeo.droescher.eu/fi/mainmenu/settings#map_lines_customization)